Nom : Date : Prénom :

Faculté des sciences et ingénierie (Toulouse III) Année universitaire Département de mathématiques – L3 MMESI 2012-2013 Analyse numérique I

## TP  $n^{\circ}$  2 – Initiation à l'algorithmique

## 1 Découverte de MATLAB (2) : les scripts

Pour comprendre l'intérêt des scripts, effectuer les calculs suivants en ligne de commande :  $\begin{pmatrix} 1 & 2 \end{pmatrix}$ !

– créer la matrice *A* = *i* 4 ;  $-$  créer  $B = A^T$ ;  $-$  créer  $S = A + B$ ; – tester si la matrice *S* est symétrique (*S* − *S* <sup>T</sup> = 0) ; Refaire ces calculs pour  $\widetilde{A}$  =  $\begin{pmatrix} 1 & 2 \end{pmatrix}$ 3*i* 4 ! .

Cela devient vite pénible de devoir compiler successivement tous les calculs en ligne de commande, même lorsqu'une petite modification est à faire. De plus, ces calculs sont liés les uns aux autres : il serait préférable de pouvoir écrire toutes ces lignes puis, ensuite, de *tout compiler d'un coup*. Les scripts vont répondre à ce besoin.

Effectuer la procédure suivante afin de créer votre premier script MATLAB.

- 1. Créer un dossier L3\_analyseNumerique (en cliquant sur l'icône "Open file" puis "Create New Folder"<sup>1</sup>).
- 2. Créer un sous-dossier TP02.
- 3. Dans ce sous-dossier, créer un fichier Intro.m (en cliquant sur l'icône "New Mfile") et y reproduire les calculs ci-dessus.
- 4. Exécuter le fichier Intro.m ; indiquer ce qu'il faut dire à matlab.
- 5. Que suffit-il de faire pour réexécuter les calculs mais, cette fois-ci, sans afficher le résultat de la création de *B* ?

<sup>1.</sup> S'il n'est pas possible de renommer le dossier créé à partir du matlab de l'université, en créer un second... qu'il sera posssible de renommer (!).

## 2 Structures itératives et conditionnelles (for, while, if )

## 2.1 Structures itératives (ou répétitives)

Utilité : faire se répéter une (ou plusieurs) instruction(s).

### 2.1.1 Boucle for

Elle permet de faire se répéter un certain nombre de fois une (ou plusieurs) instruction(s) ; le "nombre de fois" est explicitement connu de l'utilisateur.

Créer un script exemples\_for.m pour y tester les exemples suivants.

*Exemple* 1*.*

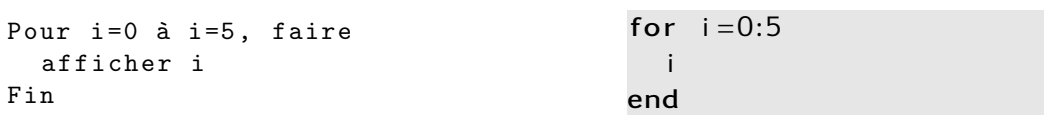

*Exemple* 2. Compléter la case vide (cadre grisé : code MATLAB attendu).

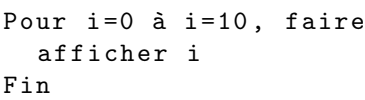

*Exemple* 3*.*

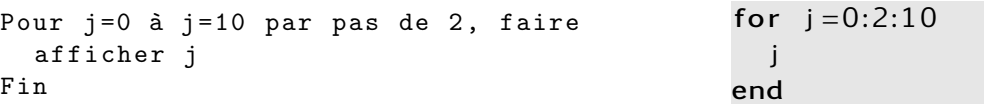

*Exemple* 4*.* Compléter la case vide (cadre blanc : algorithme en français attendu).

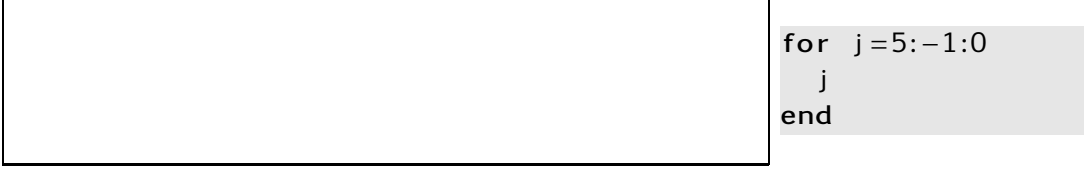

Qu'est-ce qui est renvoyé par MATLAB?

Exercice 1. Écrire un script calculant les valeurs de cos(0), cos $\left(\frac{\pi}{3}\right)$  $\frac{\pi}{3}$ ), cos  $\left(\frac{2\pi}{3}\right)$  $\frac{2\pi}{3}$ ), ..., cos (2 $\pi$ ). (Dans la case blanche est attendu un algorithme en français ; dans la case grisée, le code matlab correspondant.)

2

#### 2.1.2 Boucle while

Elle permet de faire se répéter un certain nombre de fois une (ou plusieurs) instruction(s) ; le "nombre de fois" n'est pas explicitement connu de l'utilisateur : il dépend d'une condition. Autrement dit : *tant que* la condition est vérifiée, on répète les instructions ; dès qu'elle ne l'est plus, on s'arrête.

Créer un script exemples\_while.m pour y tester les exemples suivants.

*Exemple* 5*.*

```
i = 0Tant que i<5, faire
  i = i + 1Fin
```
 $i = 0$ while  $(i < 5)$  $i = i + 1$ end

*Exemple* 6*.* Compléter la case vide.

```
i = 5Tant que i > 0, faire
  i = i - 1Fin
```
*Exemple* 7. Écrire l'algorithme correspondant au code MATLAB suivant.

 $i = 5;$ while  $(i < = 0)$  $i = i - 1$ end

Qu'est-ce qui est renvoyé par MATLAB? pourquoi?

*Exemple* 8. Expliquer le résultat obtenu sur cet exemple, ainsi que la syntaxe « == ».

```
i = 5Tant que i est égal à 5, faire
  i=i-1Fin
                                          i = 5while (i == 5)i = i - 1end
```
Exercice 2. Que se passerait-il si l'on demandait *(ne pas tester !)* :

```
i = 5Tant que i > 0, faire
  i = i + 1Fin
```
#### Exercice 3.

- 1. Soit *s* = 0*.*5. Partir de *x* = 100 et remplacer *x* par sa racine carrée jusqu'à obtenir un nombre strictement plus petit que *s*. Que se passe-t-il ? pourquoi ? comment s'en sortir ?  $\left(\left[\frac{1}{|C|}\right] + \left[\frac{1}{|C|}\right]\right)$
- 2. Réessayer avec *s* = 1*.*2. Combien d'itérations ont été nécessaires pour atteindre le résultat ? (Faire calculer à MATLAB ce nombre d'itérations ; le script ne devra affi-

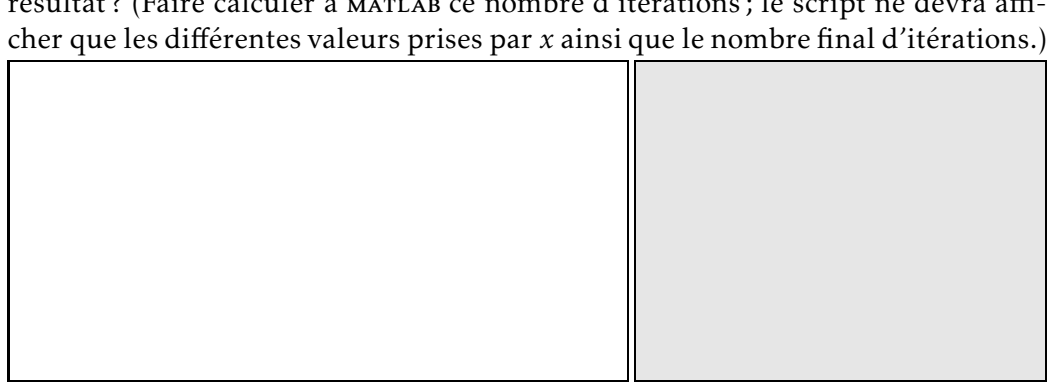

#### 2.2 Structure conditionnelle : tests if

Utilité : faire ou ne pas faire d'instruction(s). Autrement dit : dans tel cas faire ceci, sinon faire cela.

Créer un script exemples\_if.m pour y tester les exemples suivants.

*Exemple* 9. Tester ce script, pour  $i = 2$ ,  $i = 5$  et  $i = 10$ .

```
Si i=10, alors
 calculer 2 × π
  écrire '' car i=10''
Fin
```

```
if (i == 10)2 * pidisp('car_i = 10')end
```
*Exemple* 10*.* Tester ce script, pour différentes valeurs de *x*.

Si x modulo 2 vaut 0, alors écrire ''x est pair'' Fin

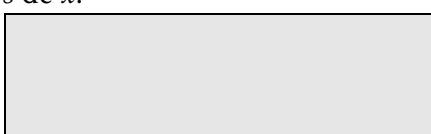

*Exemple* 11*.* Tester ce script, pour différentes valeurs de *x*.

```
Si x modulo 2 vaut 0, alors
 écrire ''x est pair''
sinon
 écrire ''x est impair ''
Fin
```

```
if mod(x,2)=0disp('x_test.pngi')else
  disp('x<sub>-</sub>est<sub>-</sub>impair')end
```
Que se passe-t-il si *x* n'est pas entier ? pourquoi ?

*Exemple* 12*.* Tester ce script, pour différentes valeurs de *i*.

```
Si i>0, alors
  écrire ''i positif ' '
sinon, si i<0 alors
 écrire ''i négatif''
sinon
 écrire ''i nul''
Fin
```

```
if i > 0disp('i<sub>–</sub>positif')elseif i<0
  disp('i<sub>u</sub>négatif')else
  disp('i . nul')end
```
Exercice 4. Étant donné un réel *x*, écrire un script renvoyant |*x*| (sans utiliser abs).

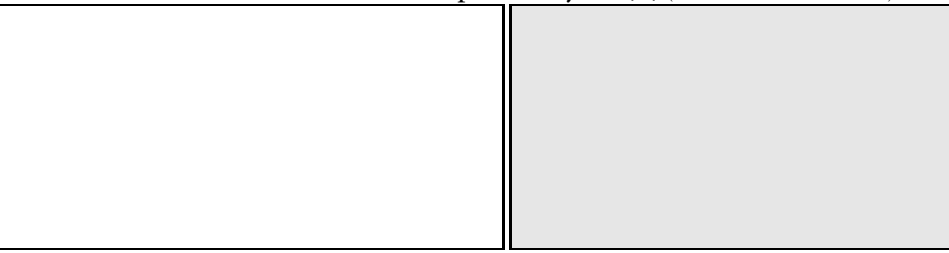

Exercice 5. Étant donné un entier *n*, renvoyer "trop grand" si *n* ≥ 10 et sinon : renvoyer  $n^{n!}$  si *n* est pair et *n*!<sup>*n*</sup> si *n* est impair. Que renvoie-t-il pour *n* = 2? *n* = 7? *n* = 6?

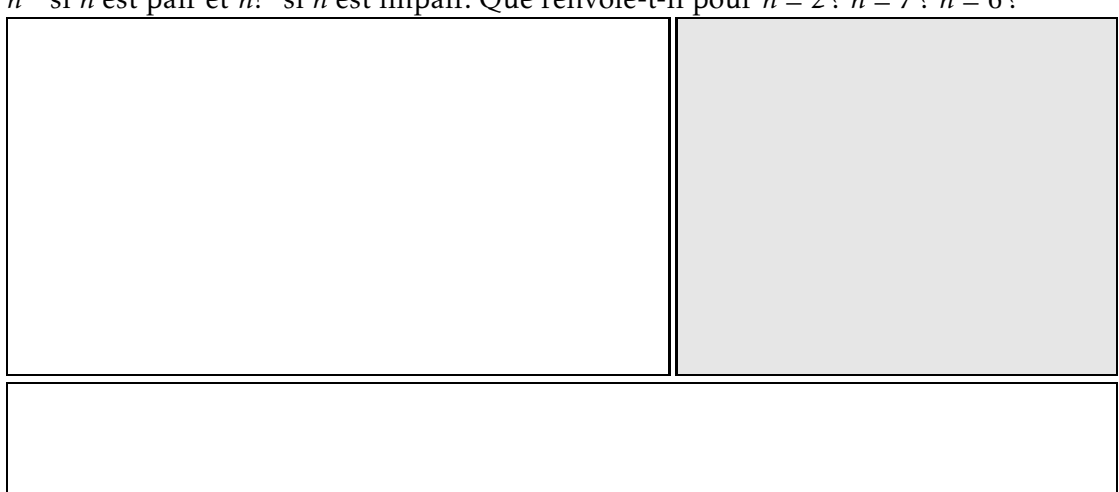

# 3 Application à des algorithmes connus

Exercice 6 (Systèmes triangulaires).

1. Programmer les deux algorithmes de résolution d'un système triangulaire. *Rappel :* il s'agit de résoudre *Ax* = *b*, où *A* ∈ GL*n*(C) est triangulaire supérieure (ou inférieure) et  $b \in \mathbb{C}^n$ .

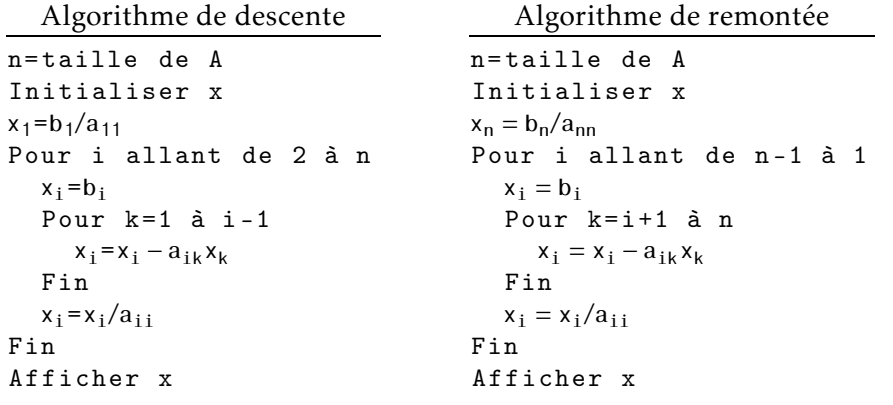

2. Le(s)quel(s) de ces algorithmes permet(tent) de résoudre le système linéaire suivant, vu en cours ?

$$
\begin{cases}\n3x_1 + 2x_2 + x_3 = 1 \\
\frac{7}{3}x_2 + \frac{5}{3}x_3 = \frac{5}{3} \\
\frac{24}{7}x_3 = \frac{3}{7}\n\end{cases}
$$
\n(1)

- 3. En interprétant le système (1) sous forme  $Ax = b$ , demander à marlab de le résoudre, avec l'algorithme choisi à la question 2 : quelle solution trouve-t-il ?
- 4. Que retourne la commande A\b ? En déduire à quoi sert la commande \ dans la syntaxe M\v où *M* est une matrice et *v* un vecteur.

#### $A\backslash b$

5. Expliciter pas à pas ("à la main") toutes les étapes effectuées par l'algorithme pour résoudre (1), *i.e.* se prendre pour l'ordinateur et faire les calculs de l'algorithme. Quelle est la solution de  $Ax = b$ ?

6. Compléter le premier algorithme de la question 1 pour rajouter le test suivant : si un des *aii* est nul, alors écrire "non inversible" ; sinon, faire l'algorithme de descente.

Exercice 7 (Nombres premiers). Donner la liste des nombres premiers entre 1 et *N* ; prendre pour exemple d'application  $N = 100$ .

*Méthode pour lister :* commencer par créer un vecteur *P* vide ; ajouter ensuite les éléments désirés au vecteur *P*. On pourra s'inspirer des commandes suivantes :

> $P = []$  $P = [P, 2]$

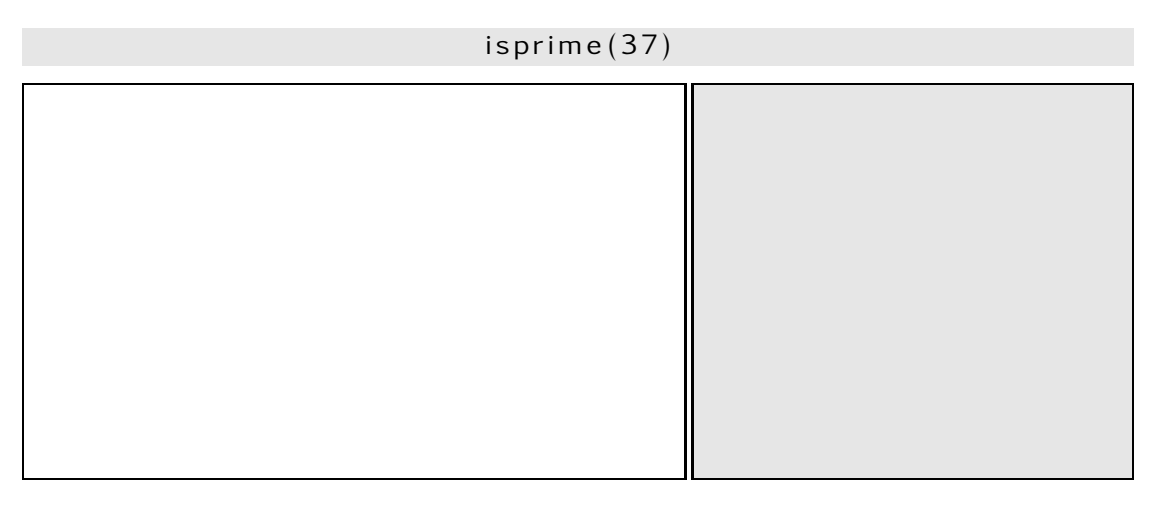

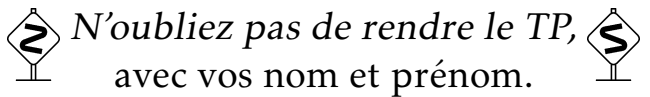